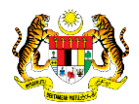

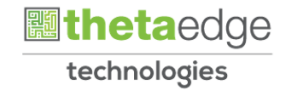

# SISTEM PERAKAUNAN AKRUAN KERAJAAN NEGERI (iSPEKS)

# USER MANUAL

# Cetak Inden Kerja (Perolehan)

Untuk

# JABATAN AKAUNTAN NEGARA MALAYSIA

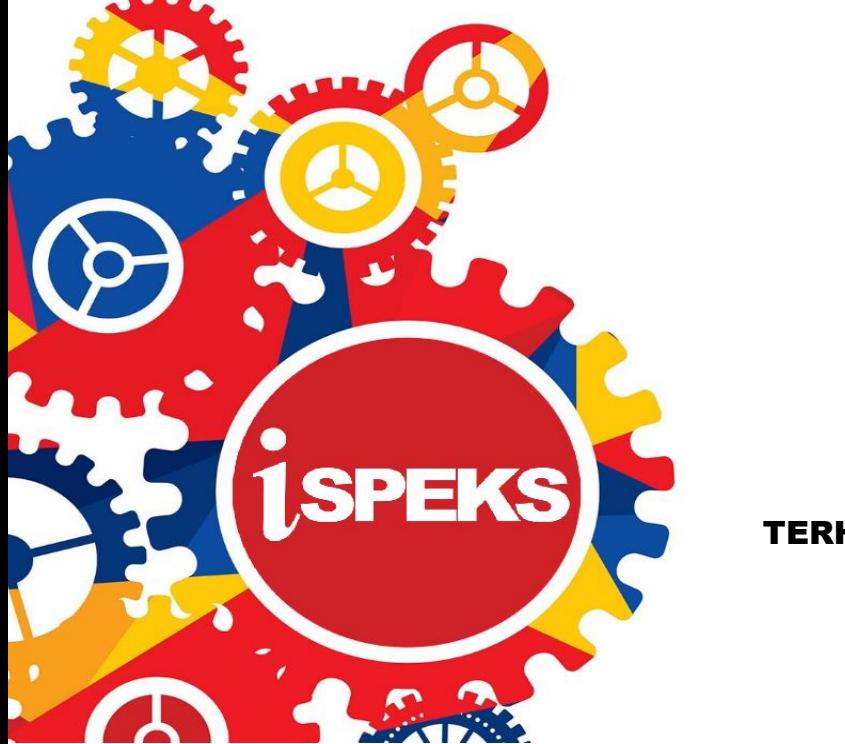

TERHAD

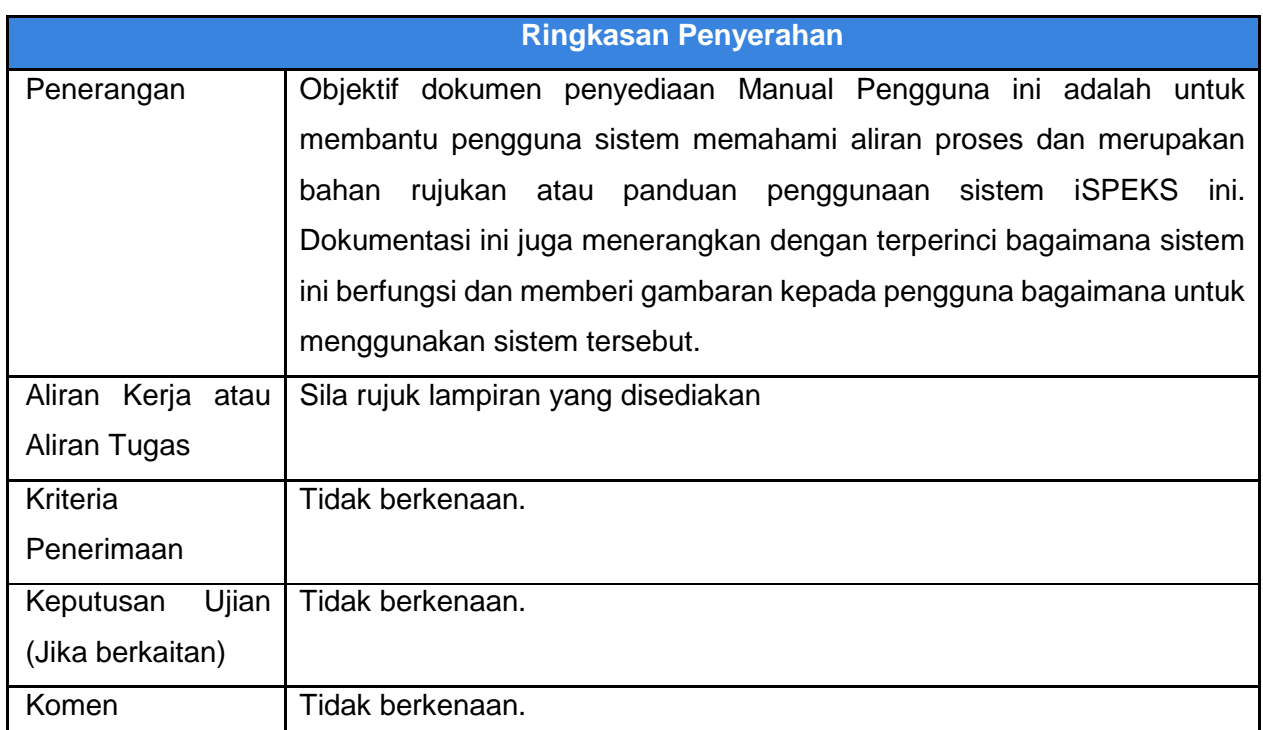

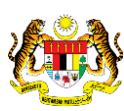

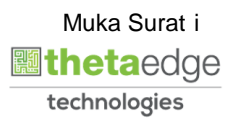

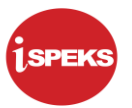

#### **Pentadbiran dan Pengurusan Dokumen**

#### **Semakan Dokumen**

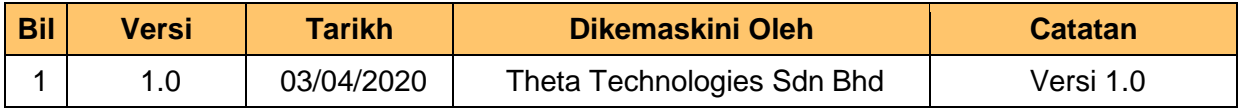

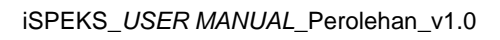

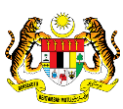

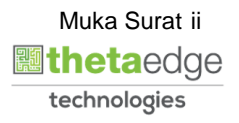

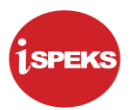

# **ISI KANDUNGAN**

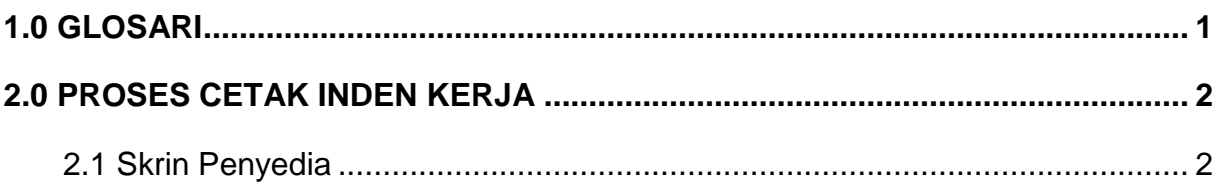

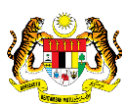

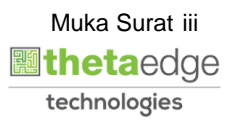

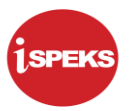

#### <span id="page-4-0"></span>**1.0 GLOSARI**

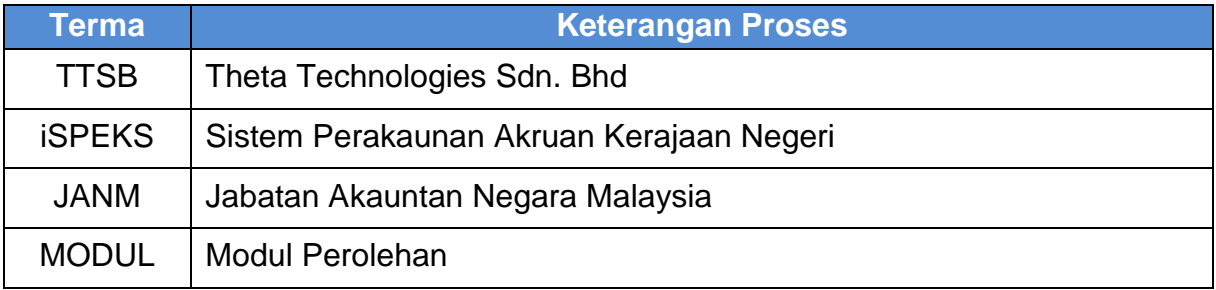

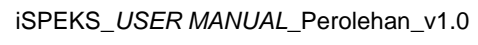

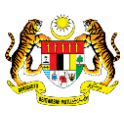

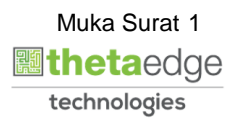

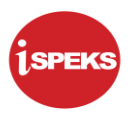

#### <span id="page-5-1"></span><span id="page-5-0"></span>**2.0 PROSES CETAK INDEN KERJA**

#### **2.1 Skrin Penyedia**

Skrin ini membenarkan pengguna untuk kunci masuk maklumat bagi melakukan proses cetakan Inden Kerja.

#### **1. Skrin Log Masuk iSPEKS dipaparkan**

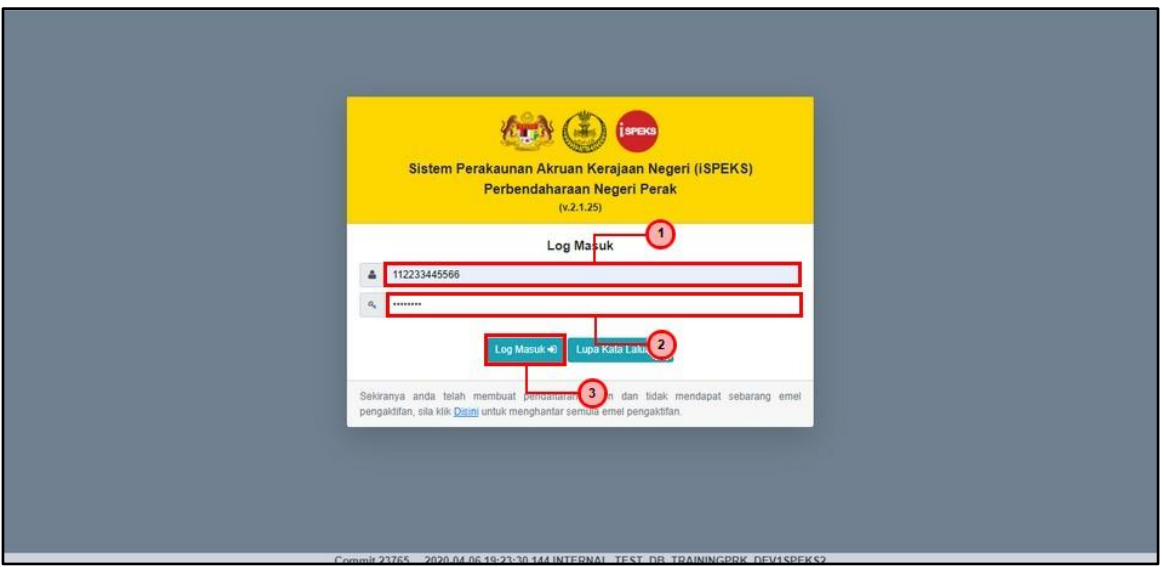

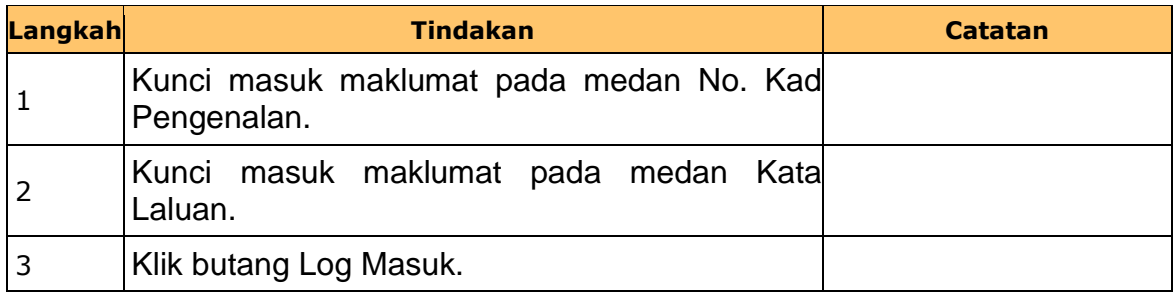

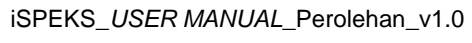

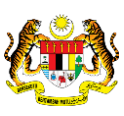

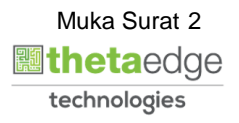

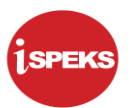

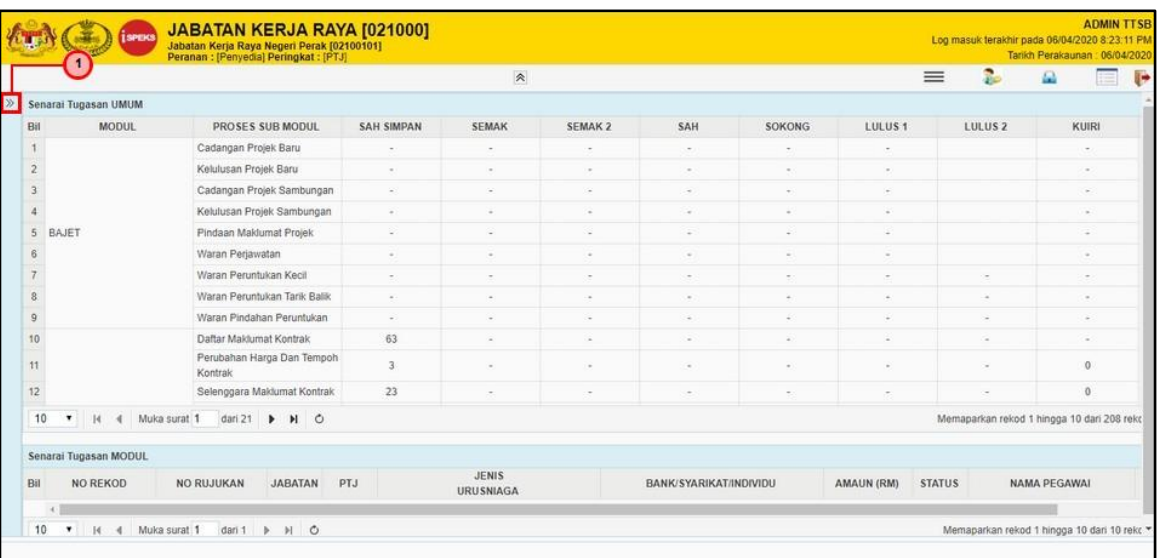

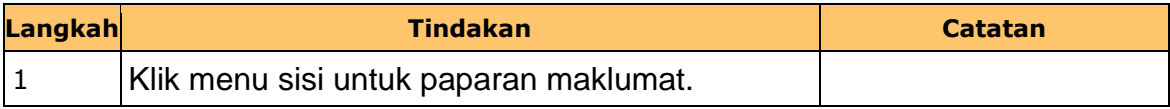

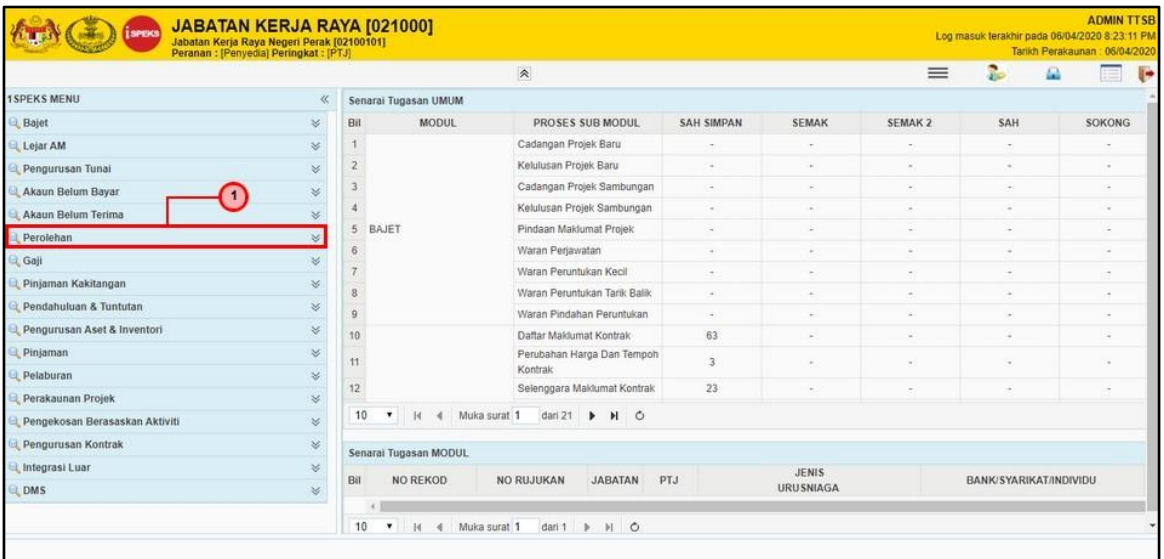

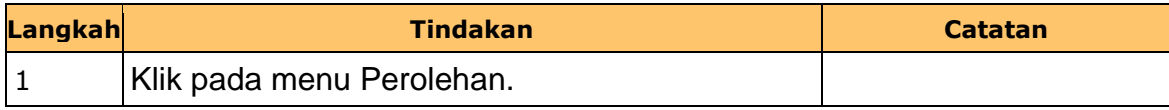

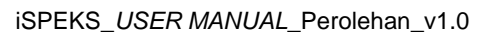

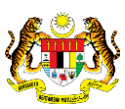

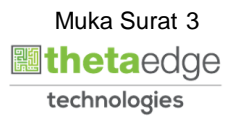

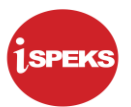

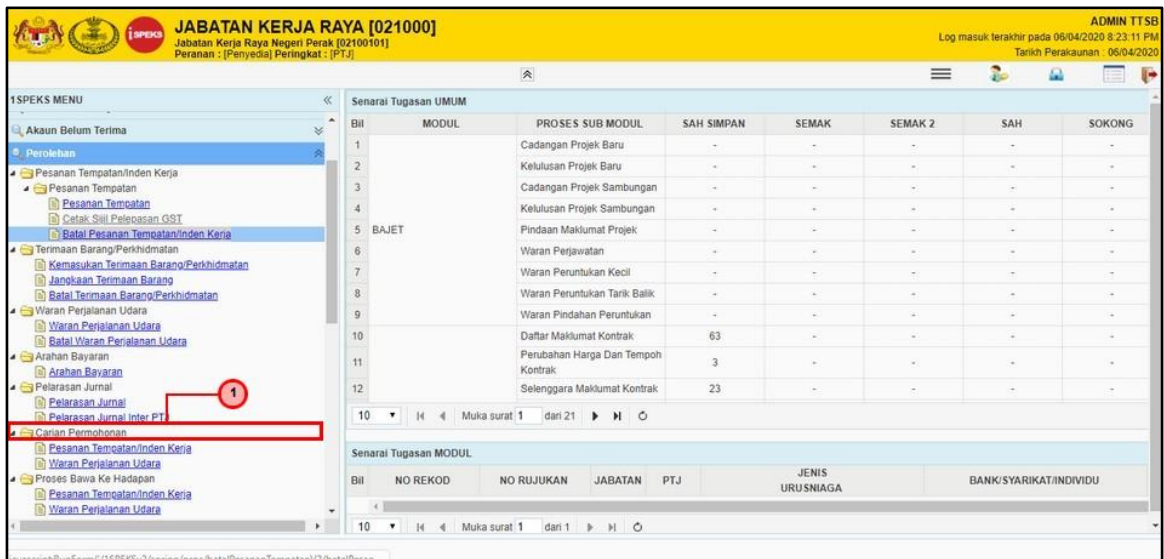

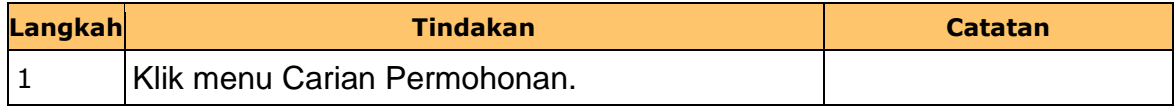

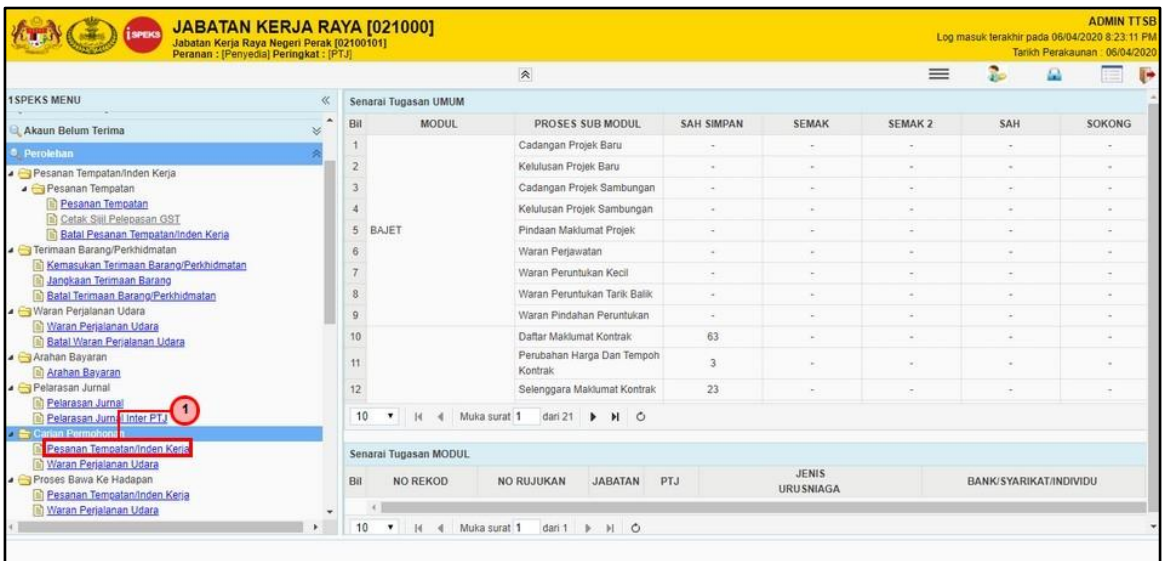

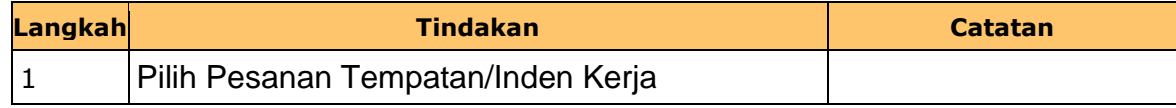

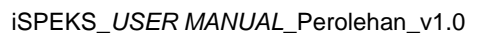

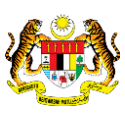

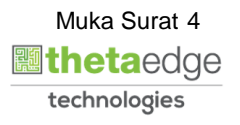

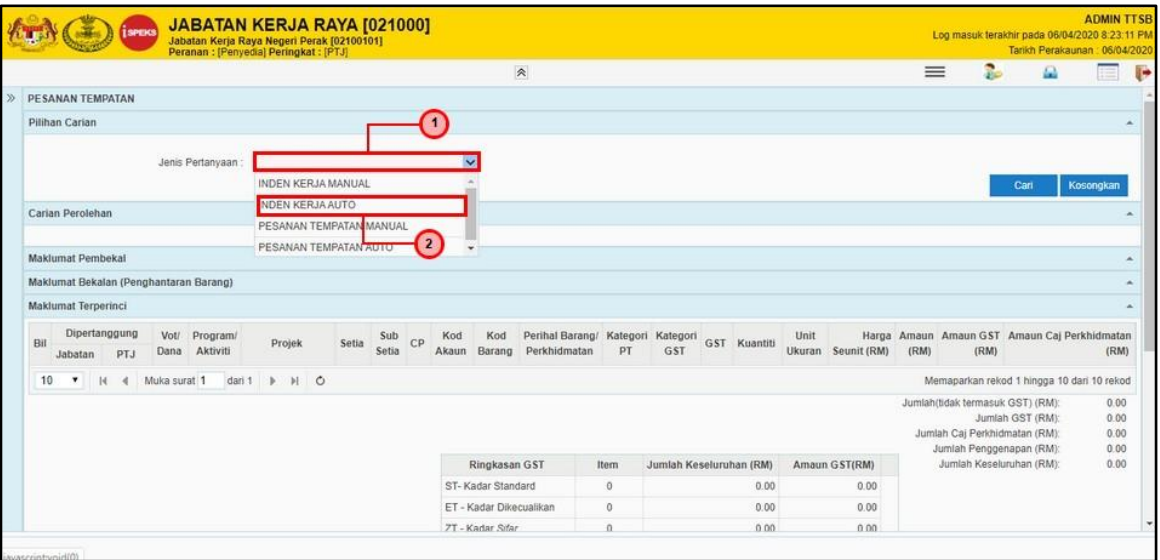

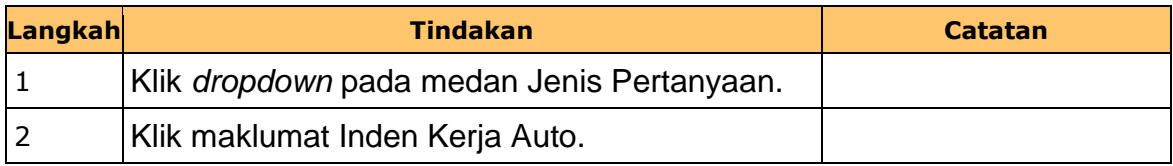

# **7. Skrin Penyedia dipaparkan**

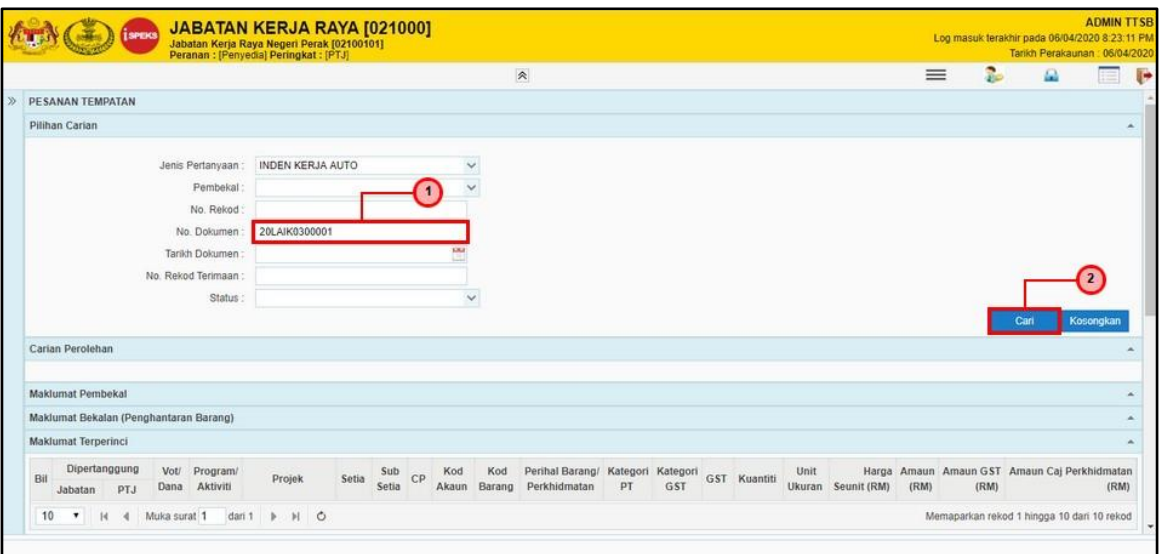

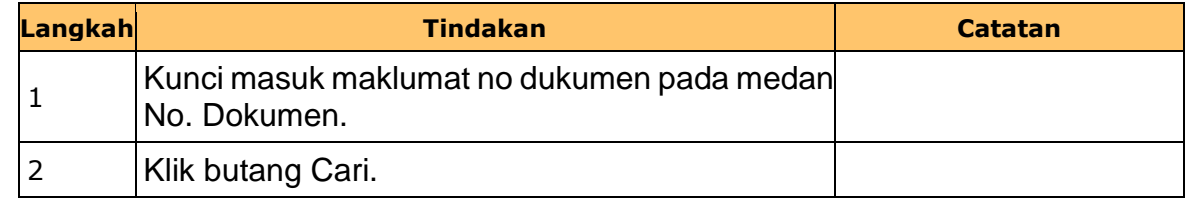

iSPEKS\_*USER MANUAL*\_Perolehan\_v1.0

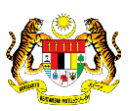

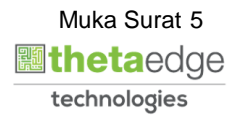

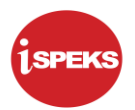

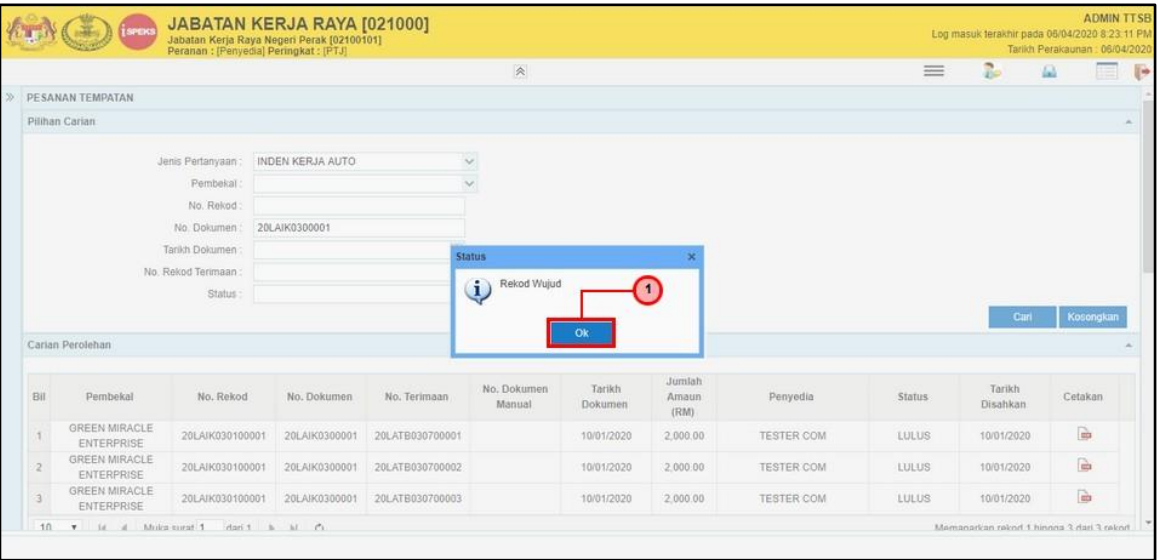

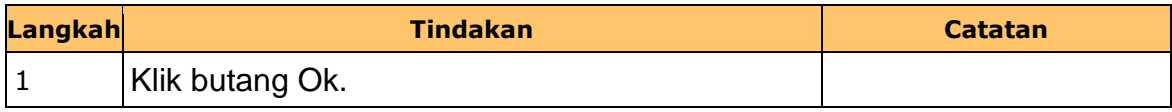

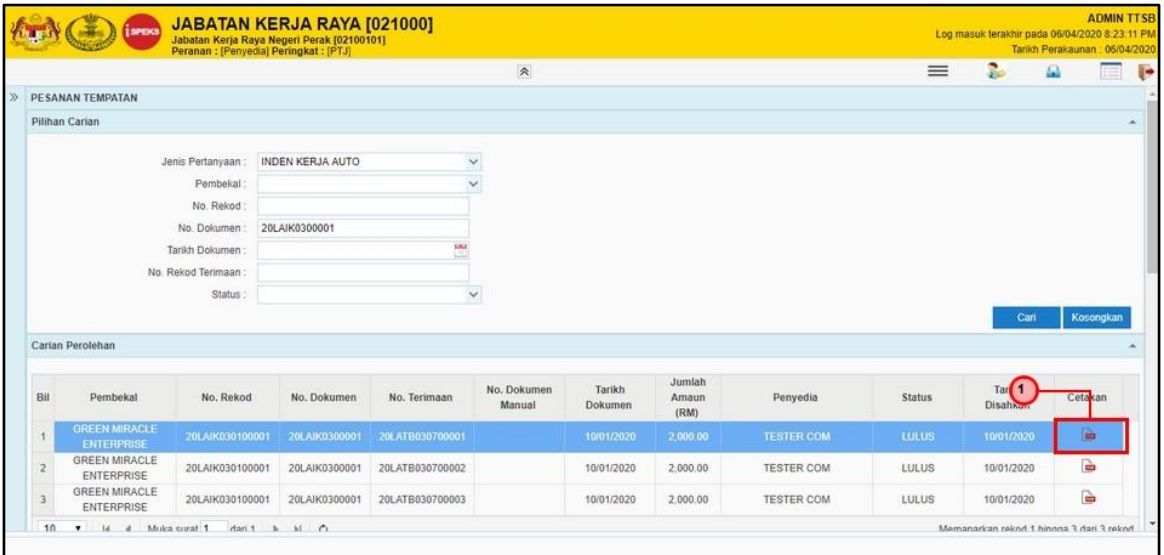

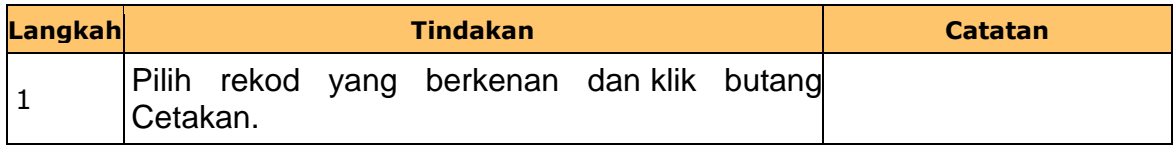

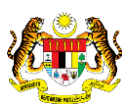

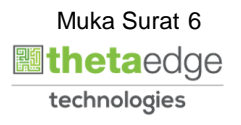

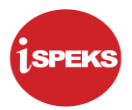

#### **10. Skrin Laporan Inden Kerja dipaparkan**

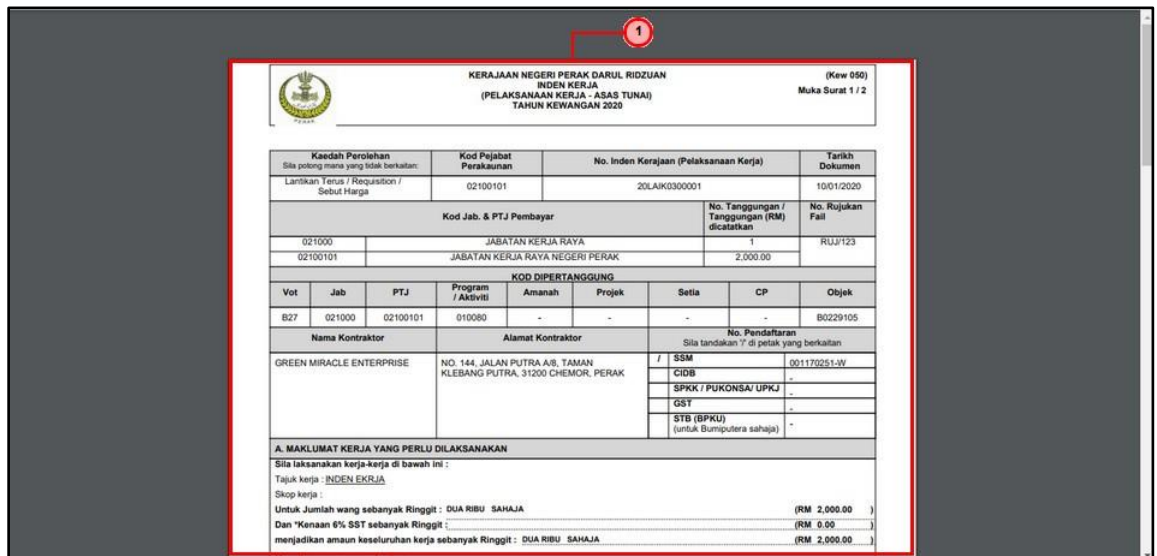

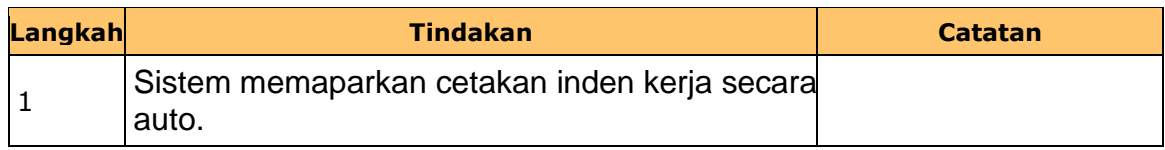

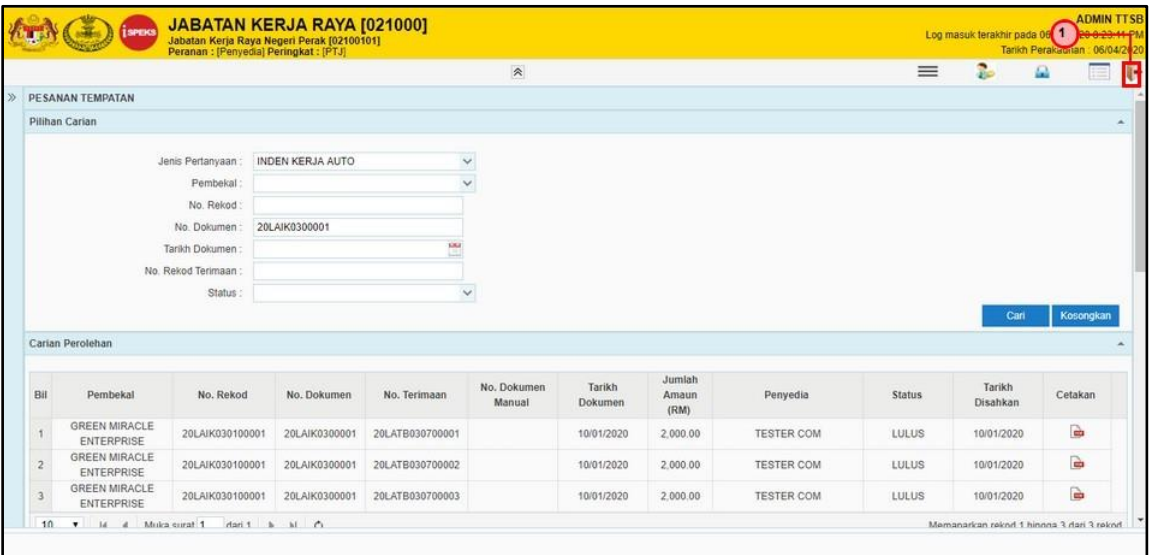

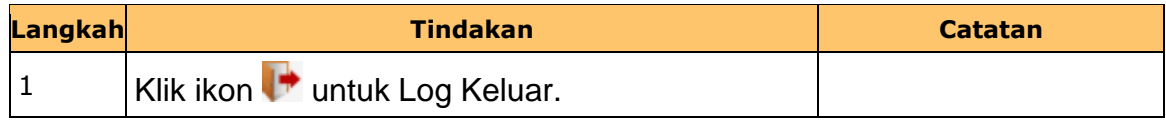

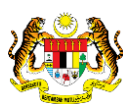

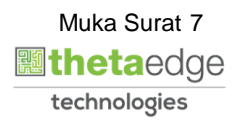